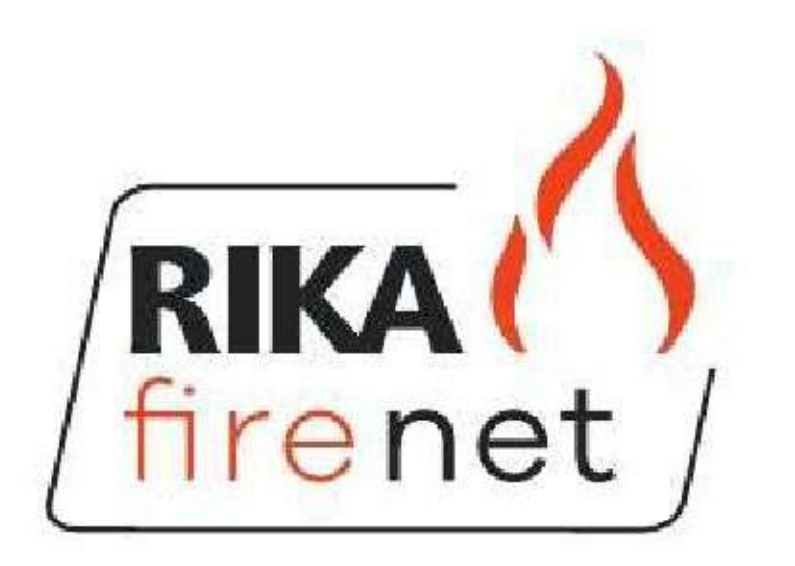

# Návod na obsluhu

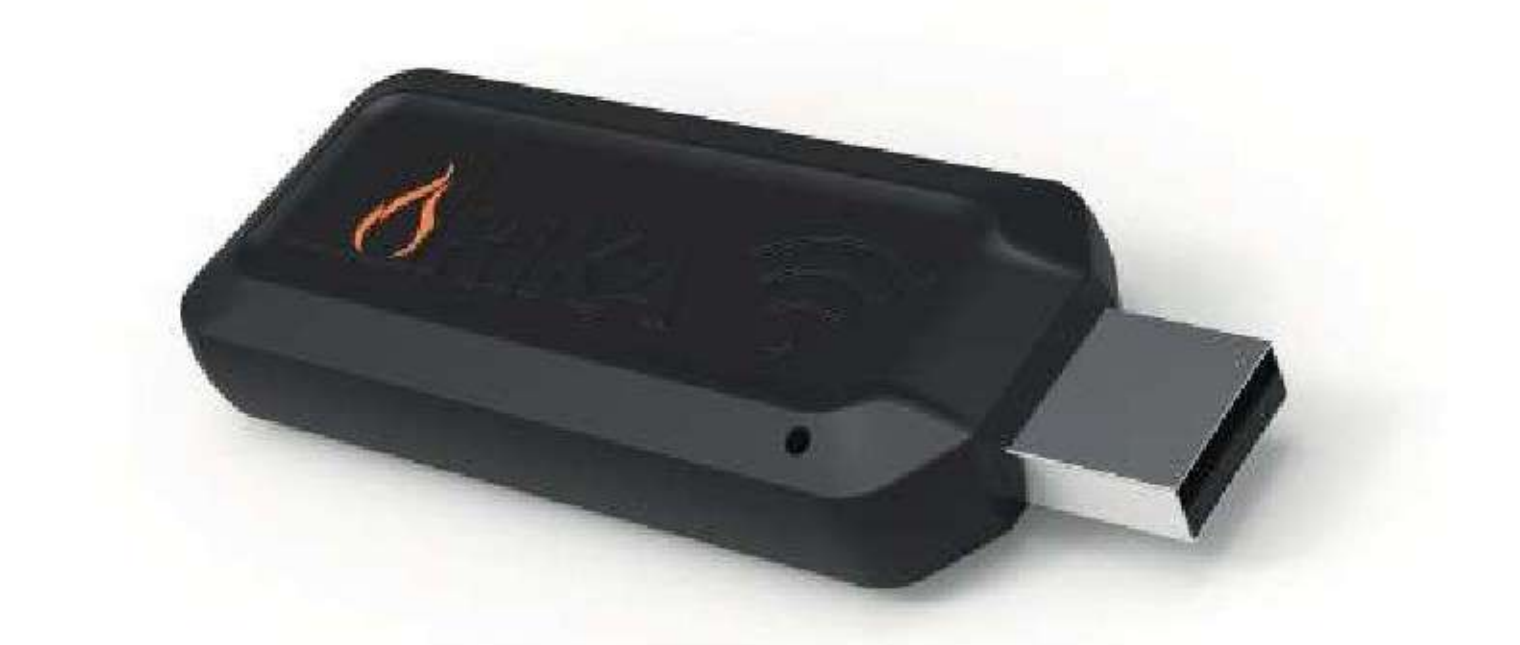

# www.rika-firenet.com

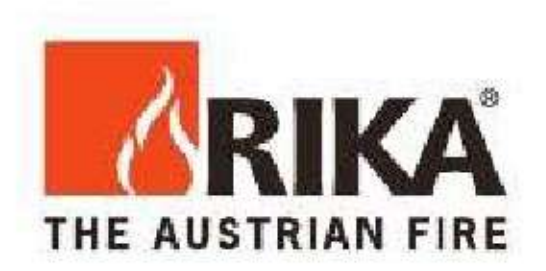

#### 1. Základné informácie

Zostava: RIKA firenet modul E 15402

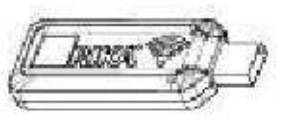

RIKA firenet modul B17964

flexibilný USB pripojovací kábel N112331

#### Systémové požiadavky

- RIKA peletová alebo kombinovaná pec s dotykovým displejom (softvér V2.16 alebo vyšší)
- Internet prenosné zariadenia (napr : PC, Notebook, Tablet, Smartphone, ...) ■
- Aktuálne internetové prehliadače (napr : Internet Explorer, Google Chrome, Mozilla Firefox, Android V4.4 alebo vyššie) ■
- Bezdrôtové siete s pripojením na internet ■
- 2. Pripojenie k bezdrôtovej sieti

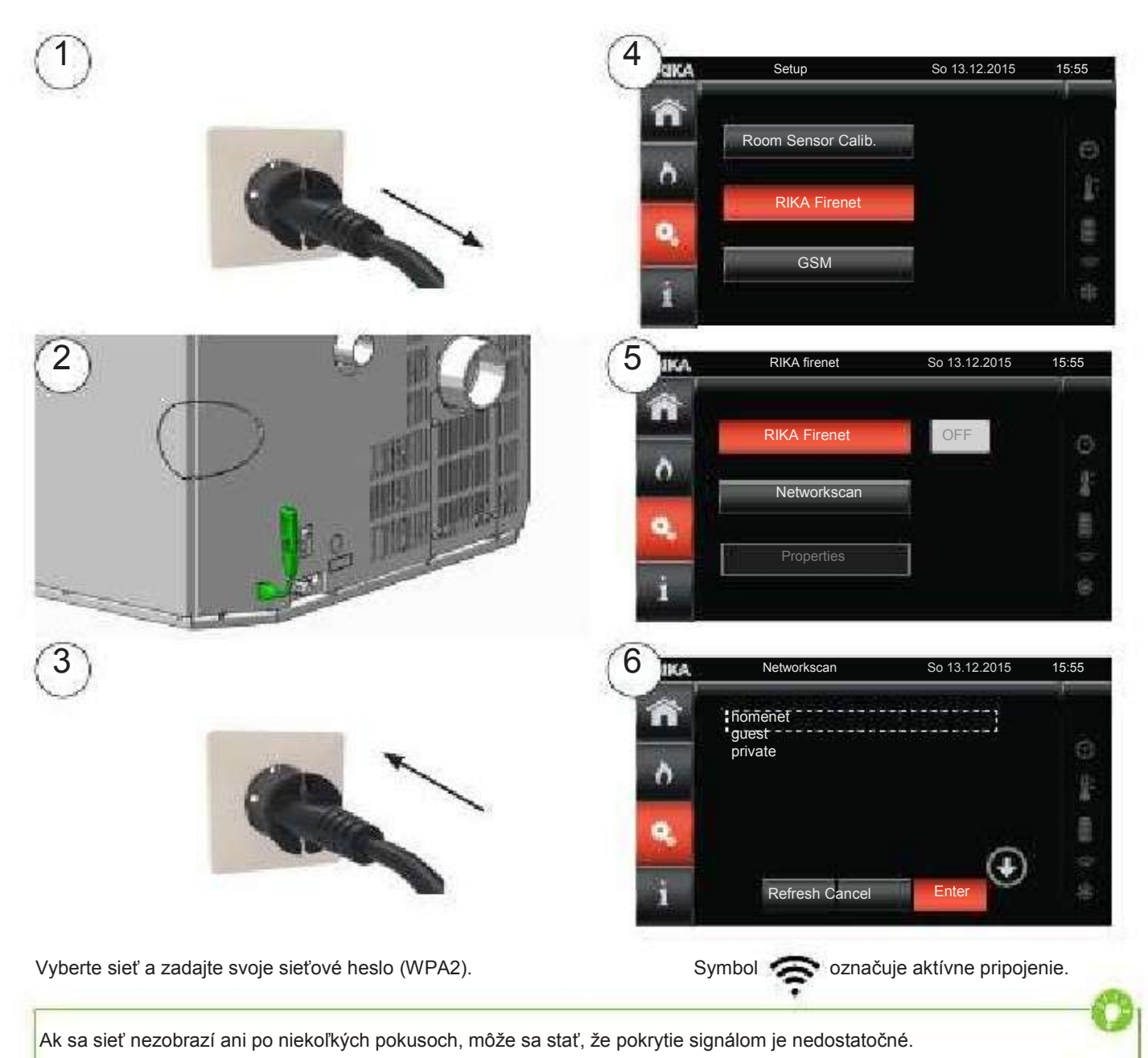

### 3. Registrácia užívateľa

Vytvorte si nový užívateľský účet na: www.rika-firenet.com

Ak umožníte zisťovanie polohy vo vašom zariadení, tak vaša skutočná adresa bude automaticky prijatá.

Vaše prihlasovacie údaje budú zaslané na vašu e-mailovú adresu.

#### 4. Pridanie pece

Po prihlásení sa na [www.rika-firenet.com](http://www.rika-firenet.com/), môžete vašu prvú pec pridať na váš užívateľský účet.

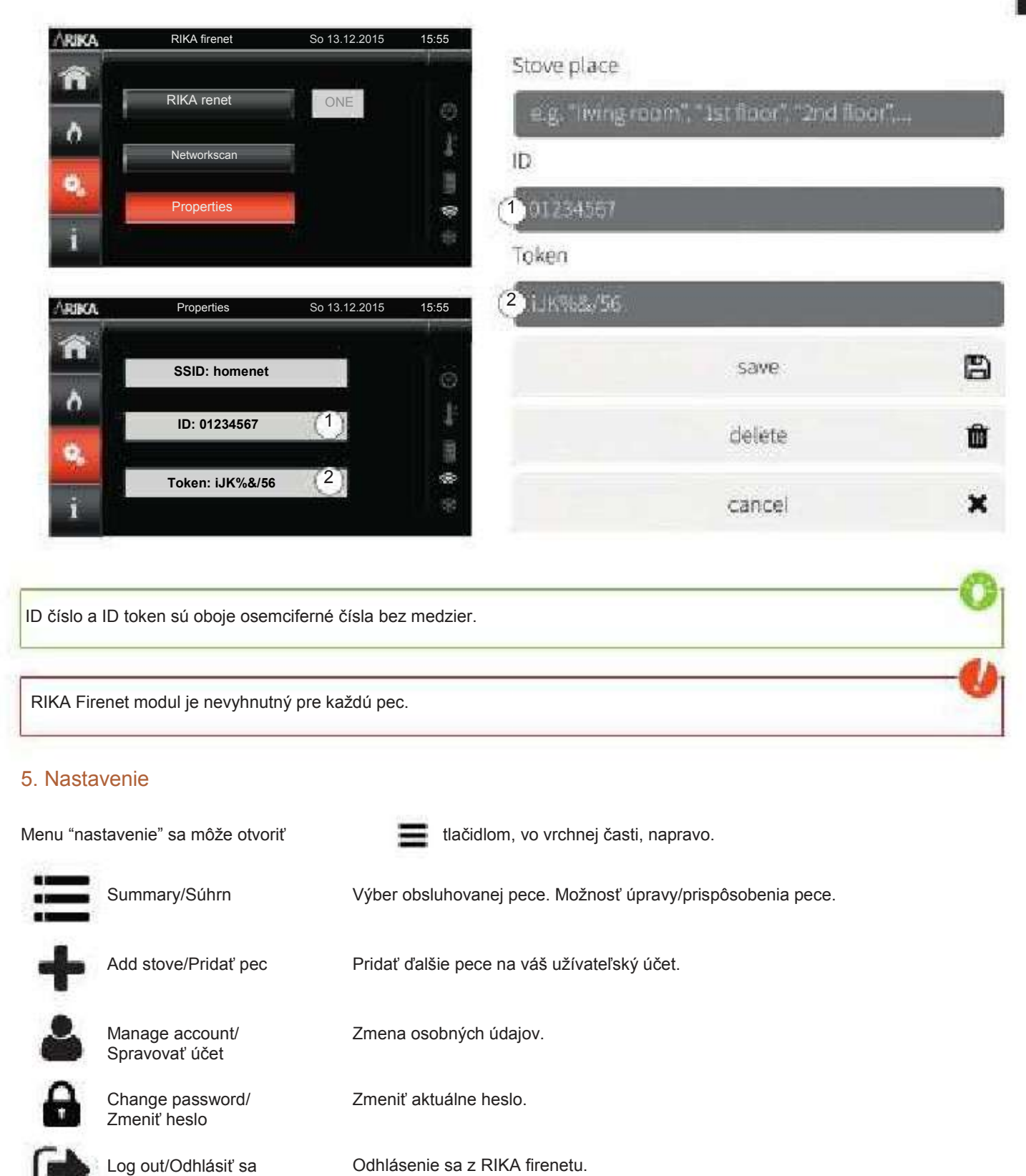

## 6. Prevádzka

Pre viac informácií ohľadom obsluhy pece, sledujte inštrukcie na vašom dotykovom displeji vašej peci. Internetový ovládací panel podporuje len príslušné položky menu ovládané pomocou internetu.

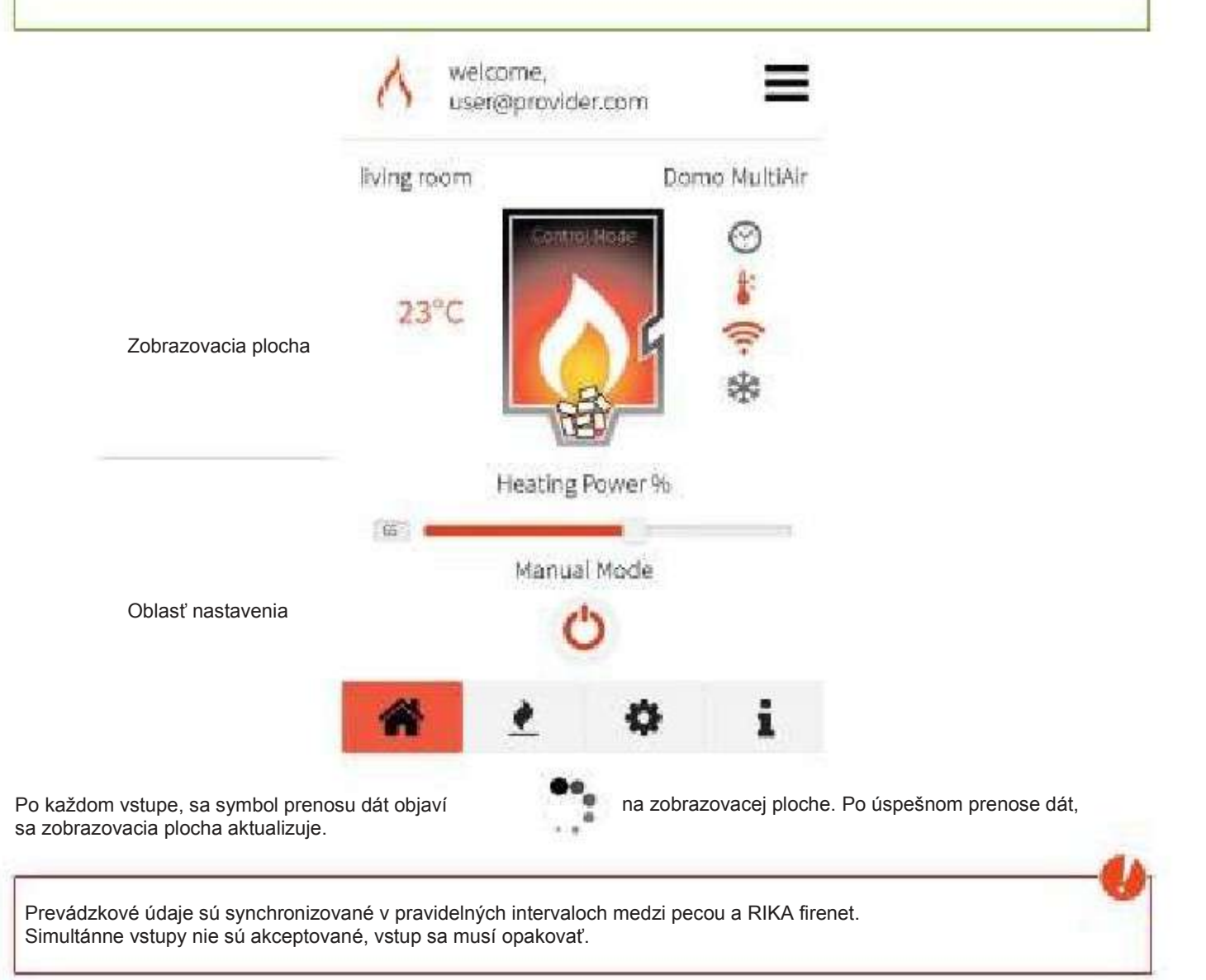

### Hlavné menu

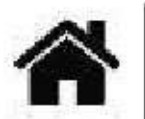

#### HOME

zapnutie/vypnutie pece, nastavenie vykurovacieho výkonu alebo nastavenie izbovej teploty (iba v prípade, ak je pripojený izbový/priestorový senzor)

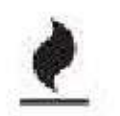

MODE/Režim Voľba požadovaného prevádzkového režimu (manual, automatic, comfort)

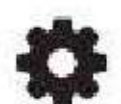

SETUP/Nastavenie Možné nastavenie ďalších funkcií (napr : MultiAir)

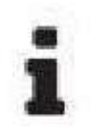

INFO Informácie o prevádzkovom stave

# 7. Upozornenia a chybné oznamy

(stratené pripojenie k serveru)

Všetky upozornenia a chybné oznamy sú zobrazené na displeji. Chybné oznamy musia byť najprv potvrdené na peci a až potom opäť potvrdené na RIKA Firenete.

Ak je pec odpojená od siete, ikona siete sa zmení na neaktívnu,

a displej zobrazí stav "off – line".

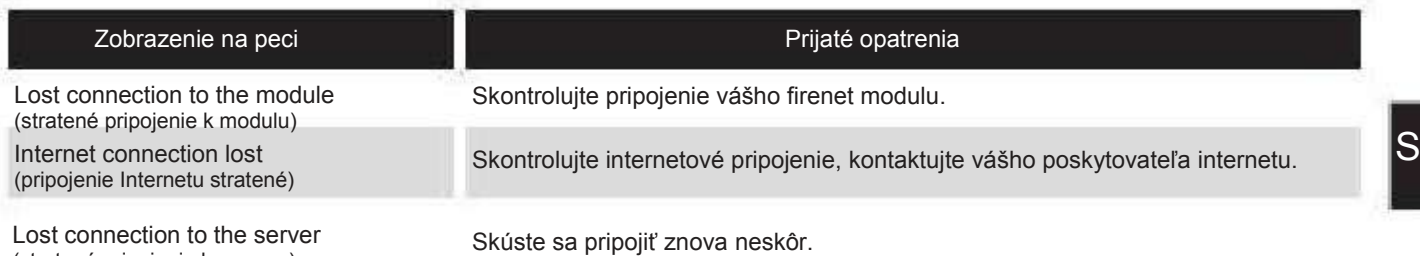

K.

#### © 2015 | RIKA

KAJMONT SERVIS, s.r.o.<br>Pletiarska 12/A<br>969 01 Banská Štiavnica<br>Tel: 0907 426 135, E-mail: Web: www.kajmont.sk